# **Software-Interrupts ver. 0.41**

Gleich zu Beginn der Beschreibungen der integrierten Softwareinterrupts eine Klarstellung (Zitat Wikipedia):

*Ein Software-Interrupt ist ein expliziter Aufruf einer Unterfunktion (meist einer Betriebssystem-Funktion). Er hat nichts mit einem Interrupt (asynchrone Unterbrechung) zu tun.*

Dieses Zitat beschreibt es sehr treffend. Natürlich hat der CP1+ Clone kein Betriebssystem im klassischen Sinne, aber er besitzt Funktionen, die aus einem laufenden Programm heraus aufgerufen werden können. Viele dieser Funktionen wurden sogar extra dafür geschrieben.

Wenn man möchte könnte man die Funktionen der Software-Interrupts als "Bios" (Basic-Input-Output-System = grundsätzliches Ein- Ausgabesystem) bezeichnen, da es sich um genau solche Funktionen handelt.

Der CP1+ Clone verwendet folgendes Schema um Software-Interrupts ausführen zu können:

Mnemonic:

- INT Interruptnummer

Registerbelegung:

- Akku und Flags um einen Datumstransfer von oder zum Software-Interrupt vornehmen zu können
- Register B um eine Unterfunktion des Software-Interrupts zu wählen.

Verfügbare Software-Interrupts sind:

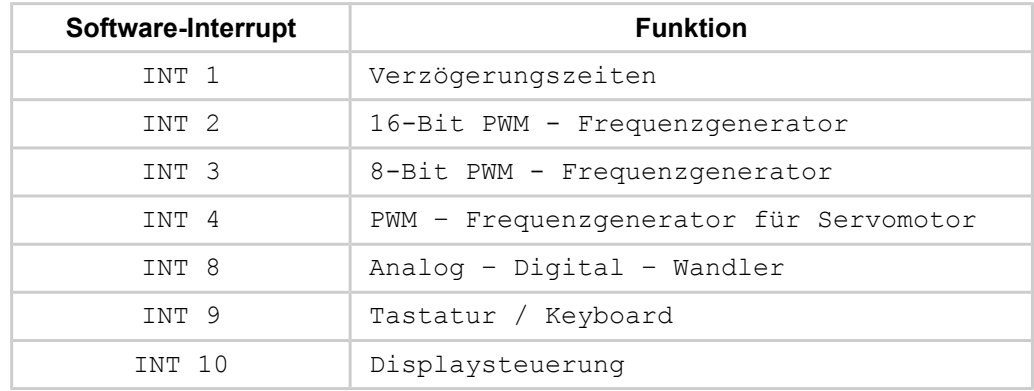

Da der CP1+ abweichend von üblichen Prozessoren Zahlen in dezimaler Notation darstellt, sind alle Zahlen als Dezimalzahlen zu verstehen (sofern nicht explizit ein anderes Zahlenformat angegeben wird).

## **INT 1 : Verzögerungsschleifen**

# **Registerbelegung:**

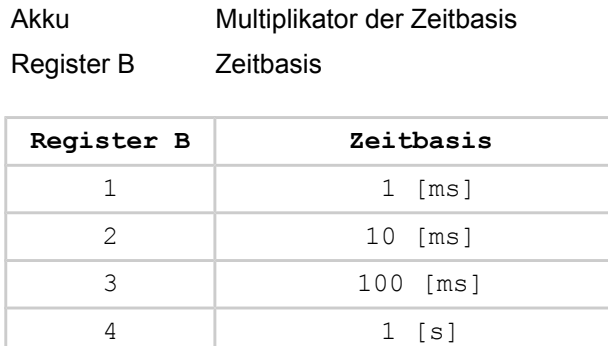

INT 1 stellt flexible Warteschleifen zur Verzögerung von Programmabläufen zur Verfügung. INT 1 besitzt keine weiteren Unterfunktionen.

Der Programmablauf wird um den Wert im Akku multipliziert mit der gewählten Zeitbasis in Register B verzögert.

Beispiel:

```
; Verzoegerungsschleife fuer 2,5 Sekunden
mvi a, 25
mvi b, 3 ; 25 * 0, 1s = 2, 5 sint 1
```
# **INT 2 : 16-Bit PWM Frequenzgenerator**

#### **Registerbelegung:**

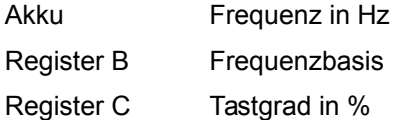

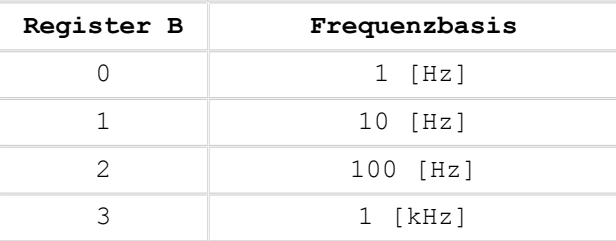

INT 2 stellt einen 16-Bit Frequenzgenerator zur Verfügung. INT 2 besitzt keine weiteren Unterfunktionen.

Die Frequenz des PWM erfolgt durch die Multiplikation des Akkus mit der Zeitbasis in Register B. Der Tastgrad (Duty-Cylcle) der PWM wird durch Register C gewählt, diese Angabe erfolgt in Prozent. Die maximal einstellbare Frequenz ist 65 kHz.

Wird eine Frequenz größer als 65 kHz angewählt, wird der **Fehlercode 22** auf dem Display ausgegeben und das gesamte Programm angehalten.

Die PWM-Frequenz ist am Anschluß P1.3 verfügbar.

Hinweis: Der Tastgrad entspricht dem Verhältnis von Pulsdauer / Periodendauer.

### Beispiel:

```
; PWM 20 kHz mit 25 % Tastgrad
mvi a, 200<br>mvi b, 2
mvi b, 2 \begin{array}{ccc} 2 & 200 \times 100 \text{ Hz} = 20000 \text{ Hz} \\ \text{mvi} & c, 25 \end{array} ; 25 % Tastgrad
                         ; 25 % Tastgrad
int 2
```
# **INT 3 : 8-Bit PWM Frequenzgenerator**

# **Registerbelegung:**

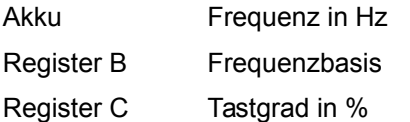

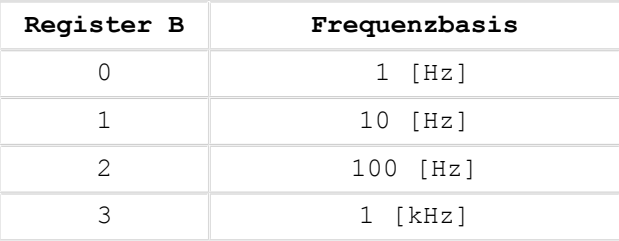

INT 3 stellt einen 8-Bit Frequenzgenerator zur Verfügung. INT 3 besitzt keine weiteren Unterfunktionen.

Die Frequenz des PWM erfolgt durch die Multiplikation des Akkus mit der Zeitbasis in Register B. Der Tastgrad (Duty-Cylcle) der PWM wird durch Register C gewählt, diese Angabe erfolgt in Prozent. Die maximal einstellbare Frequenz ist 65000 Hz. Die niedrigst einstellbare Frequenz ist 63 Hz.

Wird eine Frequenz größer als 65 kHz angewählt, wird der **Fehlercode 22**, bei einer Frequenzanwahl kleiner als 63 Hz der **Fehlercode 23** auf dem Display ausgegeben und das gesamte Programm angehalten.

Die PWM-Frequenz ist am Anschluß P2.5 verfügbar.

Hinweis: Der Tastgrad entspricht dem Verhältnis von Pulsdauer / Periodendauer.

Beispiel:

; PWM 20 kHz mit 25 % Tastgrad mvi a, 200 mvi b, 2 ; 200 x 100 Hz = 20000 Hz mvi c, 25 ; 25 % Tastgrad int 3

### **INT 4 : PWM-Generator Servomotor**

### **Registerbelegung:**

Akku Stellwinkelwert (0..255) des Servomotors

INT 4 stellt die für einen Servomotor notwendig PWM-Steuersignale zur Verfügung. Die PWM-Frequenz ist hierbei fest auf 50 Hz ( = 20 ms Periodendauer) eingestellt. Der Tastgrad (Verhältnis von Pulsdauer / Periodendauer) darf hierbei von 3% bis 13% variieren. Dieses entspricht einem Vollausschlag von einem Anschlagpunkt zum anderen.

INT 4 stellt dieses mittels eines 8-Bit Wertes ein, hierbei wird die gesamte mögliche Auflösung des 8-Bit Akkus genutzt. Ein Akkuwert von 0 stellt den Anschlag links ein, ein Akkuwert von 255 den Anschlagwert rechts. Jeder Wert von 0 bis 255 entspricht somit einer Position des Servomotors (der somit 255 unterschiedliche Positionen einnehmen kann). Der Servomotorsteueranschluß ist an P1.3 verfügbar.

INT 4 stellt keine weiteren Unterfunktionen zur Verfügung.

Beispiel:

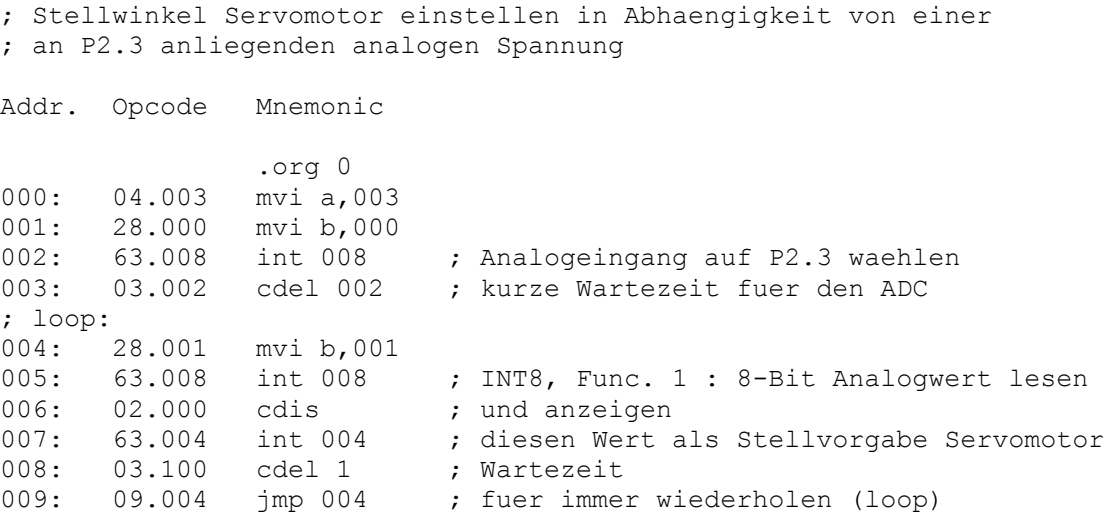

#### **INT 8 : Analog - Digital - Wandler**

INT 8 macht dem CP1+ System einen Analog - Digital -Wandler verfügbar. Für INT 8 existieren insgesamt 4 Unterfunktionen, die über Register B ausgewählt werden.

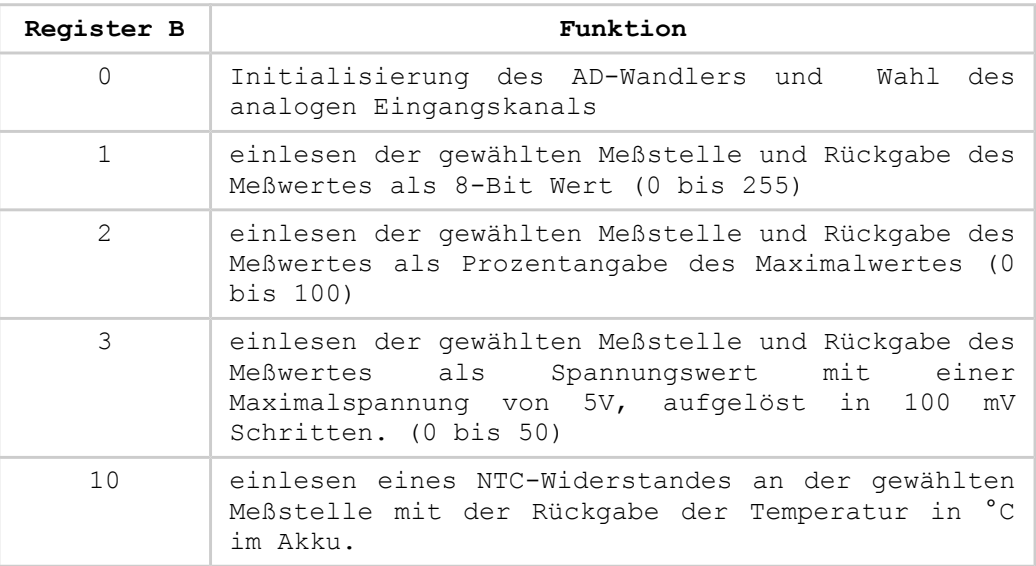

#### **INT8 - Funktion 0 :**

### **Registerbelegung:**

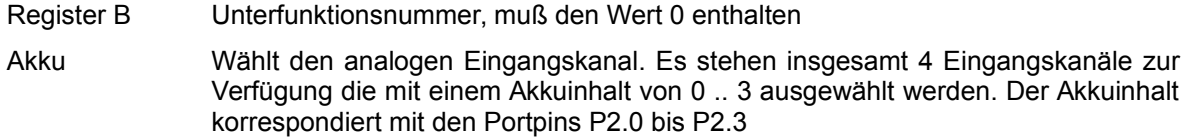

Initialisierung des AD - Wandlers. Festlegung des Eingangskanals für die analoge Spannungsmessung. Dieser Kanal wird so lange für das Erfassen analoger Spannungen verwendet, bis diese mit der Funktion 0 geändert wird.

### **INT8 - Funktion 1 :**

### **Registerbelegung:**

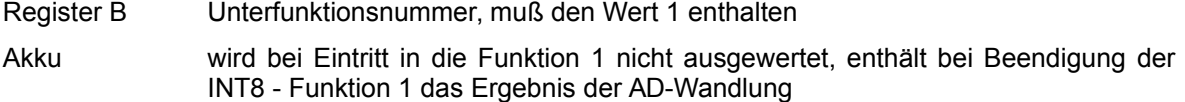

liest einen analogen Spannungswert auf einem zuvor initialisierten Eingangskanal ein. Das Ergebnis der Analog-Digital-Wandlung wird als 8-Bit Binärwert (0 - 255) im Akku zurückgegeben.

### **INT8 - Funktion 2 :**

#### **Registerbelegung:**

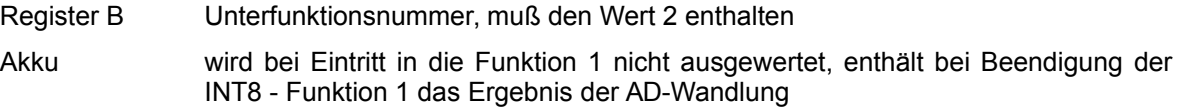

liest einen analogen Spannungswert auf einem zuvor initialisierten Eingangskanal ein. Das Ergebnis der Analog-Digital-Wandlung wird als Prozentwert der Maximalspannung (Wert 0 - 99) im Akku zurückgegeben.

# **INT8 - Funktion 3 :**

#### **Registerbelegung:**

- Register B Unterfunktionsnummer, muß den Wert 3 enthalten
- Akku wird bei Eintritt in die Funktion 1 nicht ausgewertet, enthält bei Beendigung der INT8 - Funktion 1 das Ergebnis der AD-Wandlung

liest einen analogen Spannungswert auf einem zuvor initialisierten Eingangskanal ein. Das Ergebnis der Analog-Digital-Wandlung wird als Spannungswert mit einer Maximalspannung von 5 V mit einer Auflösung von 100 mV im Akku (Werte 0 - 50) zurückgegeben. Als Referenzspannung dient die eigene 5 V Versorgungsspannung, hier wird von einer hinlänglich guten Konstanz und Genauigkeit ausgegangen. Das Ergebnis der AD-Wandlung kann deshalb nur so gut wie die Versorgungsspannung sein.

#### Beispiel:

```
; Spannungsmessung an P2.2, zwischen Betriebsspannung und Masse
; ist bspw. ein Trimmer angeschlossen mit Mittelabgriff an P2.2
Addr. Opcode Mnemonic 
org 0.<br>.org 0.00: 28.000 mvi b,
      000: 28.000 mvi b,000
001: 04.002 mvi a,002
002: 63.008 int 008 ; initialisieren ADC auf Kanal 2 / P2.2
003: 03.002 cdel 002 ; Wartezeit fuer ADC
; loop:
004: 28.002 mvi b,002
005: 63.008 int 008 ; AD-Wandlung mit Prozentausgabe in A
006: 02.000 cdis ; Wert anzeigen
007: 03.100 cdel 100 ; Wartezeit
008: 09.004 jmp 004 ; endlos wiederholen (loop)
```
#### **INT8 - Funktion 10 :**

# **Registerbelegung:**

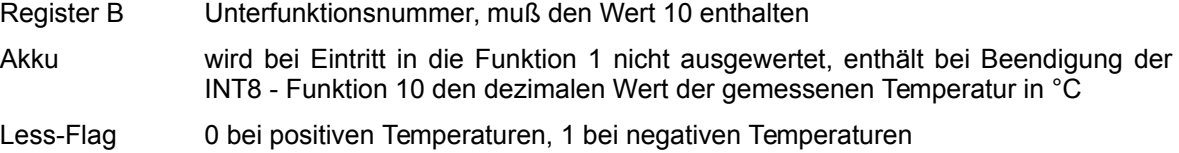

auf dem aktuell gewählten analogen Eingangskanal wird der Spannungswert eines Spannungsteilers bestehend aus 10 KΩ Pullup-Widerstand und 10 KΩ NTC-Widerstandes (B25/80 = 3950) gemessen und in einen Temperaturwert umgerechnet. Die Temperatur wird im Akku zurückgegeben, bei negativen Temperaturen wird das Less-Flag gesetzt.

Beispiel:

```
; Spannungsmessung an P2.2, zwischen Betriebsspannung und Masse
; ist bspw. ein Trimmer angeschlossen mit Mittelabgriff an P2.2
Addr. Opcode Mnemonic
                .org 0
000: 28.010 mvi b,010
001: 63.008 int 008 ; INT 8, Funktion 10: Temperaturmessung
002: 51.006 jpl 006 ; bei negativer Temperatur, Program anhalten
003: 02.000 cdis  ; Temperatur anzeigen<br>004: 03.030 cdel 030  ; warten
      03.030 cdel 030 ; warten
005: 09.000 imp 000 ; und wiederholen
006: 01.000 hlt
```
#### **INT 9 : Tastatur / Keyboard**

INT 9 ermöglicht das Auslesen der Tastatur. Für INT 9 existieren insgesamt 3 Unterfunktionen, die über Register B ausgewählt werden.

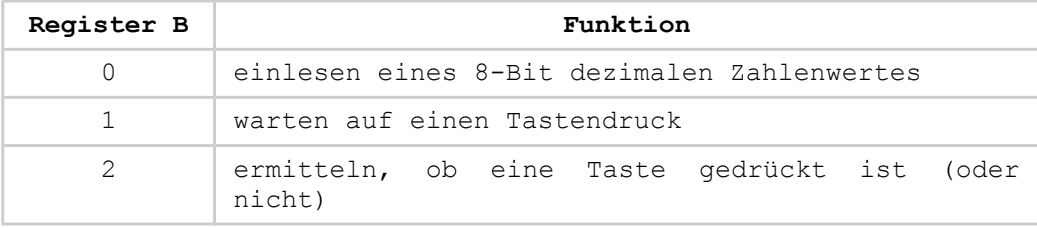

#### **INT9 - Funktion 0 :**

#### **Registerbelegung:**

- Register B Unterfunktionsnummer, muß den Wert 0 enthalten
- Akku wird bei Eintritt in die Funktion 0 nicht ausgewertet, enthält bei Beendigung der INT9 - Funktion 0 die eingelesene dezimale Zahl

liest einen maximal 3 stelligen dezimalen Zahlenwert im Bereich von einschließlich 0 bis einschließlich 255 ein. Nach Aufruf von INT9 Funktion 0 erscheint auf dem Display als Aufforderung zur Zahleneingabe:

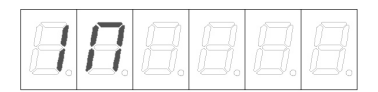

Eine Zahleneingabe wird mit der Tastenkombination **> Shift - INP <** (als Ersatz für ein Enter) abgeschlossen. Hat die Zahleneingabe einen größeren Wert als 255 erscheint eine Fehlermeldung und es wird erneut eine Zahleneingabe verlangt. Dieser Vorgang wiederholt sich solange, bis eine gültige Zahl eingegeben wurde.

Nach erfolgter Zahleneingabe wird die eingegebene Zahl auf dem Display angezeigt und sie bleibt dort so lange angezeigt, bis auf dem Display andere Ausgaben erfolgen.

Beispiel:

```
; Countdown einer eingegebenen Zahl
```

```
Addr. Opcode Mnemonic 
                  .org 0
000: 28.000 mvi b,000
001: 63.009 int 009 ; Interrupt 9, Funktion 0: Zahl einlesen
002: 03.250 cdel 250 ; 1/4 Sekunde Wartezeit nach einlesen
; loop:
003: 02.000 cdis ; Anzeige
004: 03.250 cdel 250 ; 4 x 1/4 Sekunde warten
005: 03.250 cdel 250
006: 03.250 cdel 250<br>007: 03.250 cdel 250
007: 03.250 cdel 250<br>008: 25.003 dinz a,00
008: 25.003 djnz a,003 ; A= A-1, wenn nicht 0 dann wiederholen<br>009: 01.000 hlt ; bei Erreichen von 0 Programm anhalten
                                ; bei Erreichen von 0 Programm anhalten
```
# **INT9 - Funktion 1 :**

#### **Registerbelegung:**

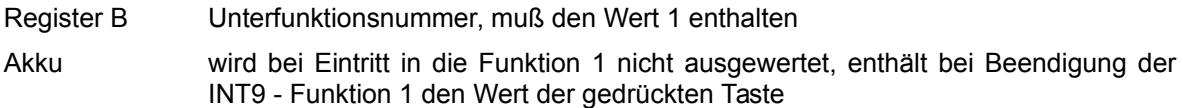

wartet auf einen Tastendruck und gibt danach den Wert der gedrückten Taste im Akku zurück.

#### Beispiel:

; Countdownstart nach Tastendruck

```
Addr. Opcode Mnemonic 
                .org 0
000: 04.010 mvi a,010 ; Countdown Startwert<br>001: 39.000 mov e,a ; Startwert nach Reqi
                            ; Startwert nach Register E
002: 02.000 cdis ; anzeigen
003: 28.001 mvi b,001<br>004: 63.009 int 009
                            ; Interrupt 9, Funktion 1: auf Taste warten
005: 35.000 mov a,e ; Countdownwert wieder in den Akku
; loop:
006: 02.000 cdis ; anzeigen
007: 03.250 cdel 250 ; 2 x 1/4 Sekunde warten
008: 03.250 cdel 250
009: 25.006 djnz a,006 ; A= A-1, wenn nicht 0 dann wiederholen
010: 01.000 hlt ; bei Erreichen von 0 Programm anhalten
```
### **INT9 - Funktion 2 :**

#### **Registerbelegung:**

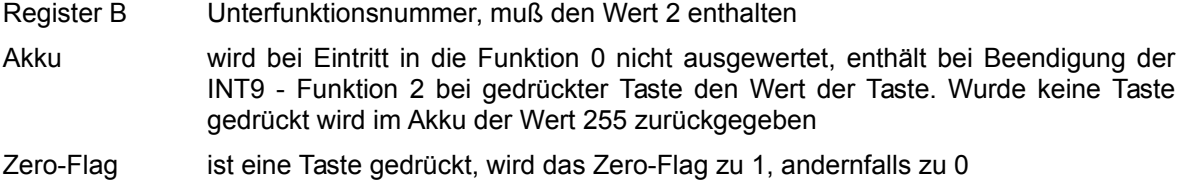

stellt fest, ob eine Taste gedrückt ist. Bei gedrückter Taste wird das Zero-Flag gesetzt und der Wert der Taste im Akku zurückgegeben. Ist keine Taste gedrückt, wird der Akku mit dem Wert 255 beschrieben und das Zero-Flag ist gelöscht.

### Beispiel:

```
; Zaehler, der bei Tastendruck gestoppt wird
Addr. Opcode Mnemonic 
org 0.<br>.org 04.000 mvi a.
     04.000 mvi a,000 ; Startzahl
; loop:
001: 02.000 cdis ; anzeigen
002: 39.000 mov e,a ; Zaehlerstand in Register E speichern
003: 28.002 mvi b,002
004: 63.009 int 009 ; INT9 Funktion 2: Test auf gedrueckte Taste
005: 11.010 jz 010 ; bei gedrueckter Taste verzweigen
006: 03.100 cdel 100 ; Warteschleife des Zaehlers<br>007: 35.000 mov a,e ; Zaehlerstand wieder in den
007: 35.000 mov a,e : Zaehlerstand wieder in den Akku
008: 26.000 inc a ; und um eins erhoehen<br>009: 09.001 jmp 001
009: 09.001 jmp 001<br>010: 09.010 jmp 010
                             ; Programm in Endlosschleife
```
# **INT 10 : Display**

INT 10 ermöglicht den Zugriff auf die 7-Segmentanzeiger. Für INT 10 sind folgende Unterfunktionen vorhanden, die über Register B ausgewählt werden.

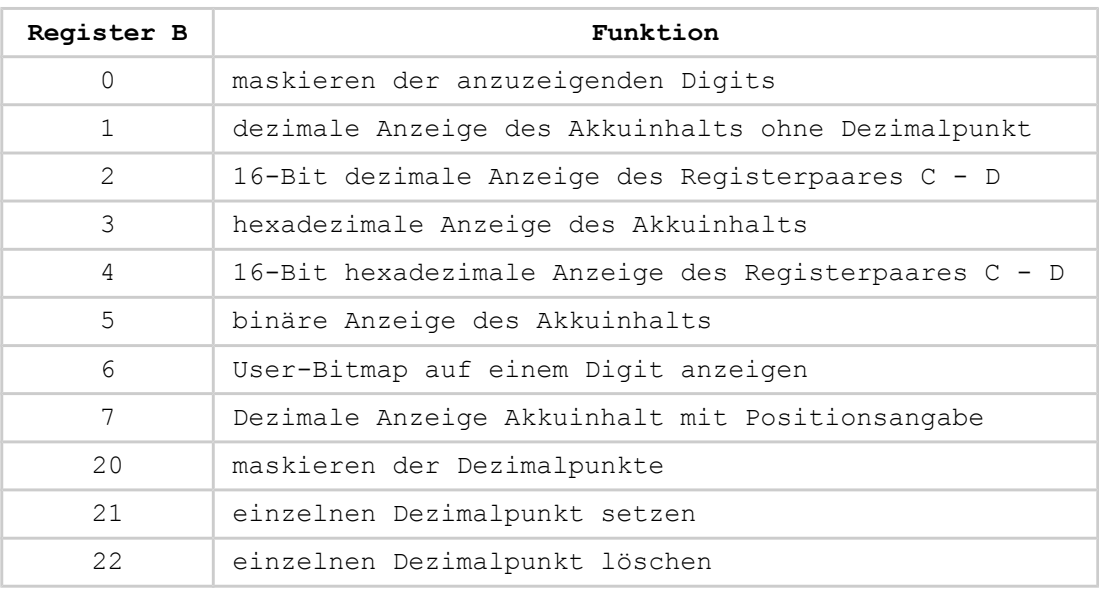

## **INT10 - Funktion 0 :**

### **Registerbelegung:**

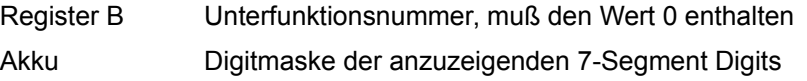

Unter "maskieren" versteht man die gezielte Auswahl einer Information aus einer Fülle von Informationen. Nur relevante Informationen werden weiter verarbeitet, unrelevantes wird nicht bearbeitet.

In Bezug auf die Digits der 7-Segmentanzeige versteht man unter "maskieren" das scheinbare Abdecken der Anzeige mittels einer virtuellen Displaymaske:

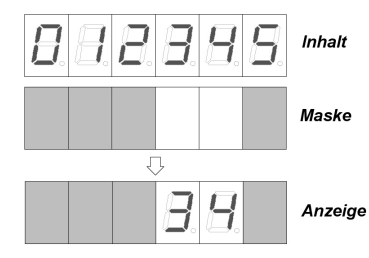

Angenommener Displayinhalt im Bild links wäre "012345". Diese wird mit einer Abdeckung abgedeckt, die aber an den Digits 3 und 4 (Zählrichtung von links nach rechts mit 0 beginnend) durchsichtig ist. Auf der Anzeige wäre dann nur die im Bild gezeigte Darstellung zu sehen.

Die binäre Kombination von 1 und 0 im Akku bestimmt nun, welche Digits zur Anzeige kommen und welche nicht.

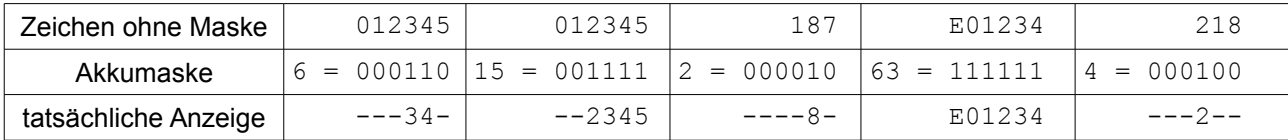

Beispiele (ein "-" bedeutet: Digit dunkel geschaltet)

Nach der Ausführung von INT10 Funktion 0 werden alle darüber selektierten Digits mit einer 0 solange angezeigt, bis eine Ausgabe über eine der INT10 Funktionen 1 bis 5 erfolgt.

Ein Aufruf des Maschinenbefehls CDIS löscht diese Maske wieder und es erfolgt die CDIS-Standarddarstellung auf der Anzeige (dies entspricht der Standardmaske mit Wert 7, die rechten 3 Digits werden angezeigt).

Wird versucht, eine Displaymaske mit einem Zahlenwert > 63 einzustellen, wird das Programm mit dem Fehlercode 35 gestoppt.

Beispielprogramm:

; Demo der Displaymaskierung Addr. Opcode Mnemonic .org 0 000: 04.063 mvi a,063 ; Displaymaske alle Digits an 001: 28.000 mvi b,000<br>002: 63.010 int 010 ; Interrupt 10, Funktion 0 : Displaymaske ; High-Byte = 48, Low-Byte = 57 entsprechen dezimal 12345 003: 29.048 mvi c,048 ; High-Byte von 123456<br>004: 30.057 mvi d,057 ; Low-Byte von 123456 004: 30.057 mvi d,057 ; Low-Byte von 123456 005: 28.002 mvi b,002<br>006: 63.010 int 010 ; Interrupt 10, Funktion 2 : 16-Bit dezimal ; anzeigen 007: 03.250 cdel 250 ; Wartezeit um die Anzeige zu sehen 008: 03.250 cdel 250 009: 03.250 cdel 250 010: 04.006 mvi a,006 ; Displaymaske fuer Digit 3 und 4 an 011: 28.000 mvi b,000  $04.006$  mvi a, 006<br>28.000 mvi b, 000<br>63.010 int 010 012:  $63.010$  int 010 ; Interrupt 10, Funktion 0 : Displaymaske<br>013: 29.048 mvi c,048 013: 29.048 mvi c,048 014: 30.057 mvi d,057 015: 28.002 mvi b,002 016: 63.010 int 010 ; wie in Programmzeile 6<br>017: 09.017 jmp 017 ; auf dem Display ist "-; auf dem Display ist "---34-" zu sehen

### **INT10 - Funktion 1 :**

#### **Registerbelegung:**

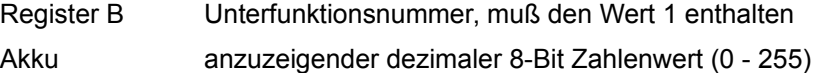

zeigt eine 8-Bit dezimale Zahl auf der 7-Segmentanzeige ohne Dezimalpunktsteuerung. Dezimalpunkte können mittels der Funktionen 20 bis 22 des Interrupts gesteuert werden.

Beispielprogramm:

; 2 stellige Zahlenausgabe

```
Addr. Opcode Mnemonic 
                 .org 0
000: 04.003 mvi a,003 ; Displaymaske 2-stellig
001: 28.000 mvi b,000<br>002: 63.010 int 010
002: 63.010 int 010 ; Displaymaske setzen<br>003: 04.099 mvi a,099 ; auszugebender Zahle
003: 04.099 mvi a,099 ; auszugebender Zahlenwert
004: 28.001 mvi b,001
005: 63.010 int 010 ; anzeigen
006: 09.006 jmp 006 ; für immer
```
### **INT10 - Funktion 2 :**

#### **Registerbelegung:**

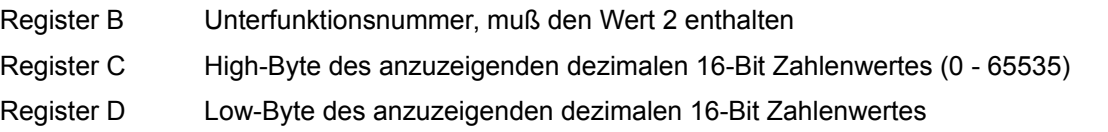

zeigt eine 16-Bit dezimale Zahl auf der 7-Segmentanzeige ohne Dezimalpunktsteuerung. Die höherwertigen 8 Bits werden in Register C, die niederwertigen Bits in Register D übergeben.

### Beispielprogramm:

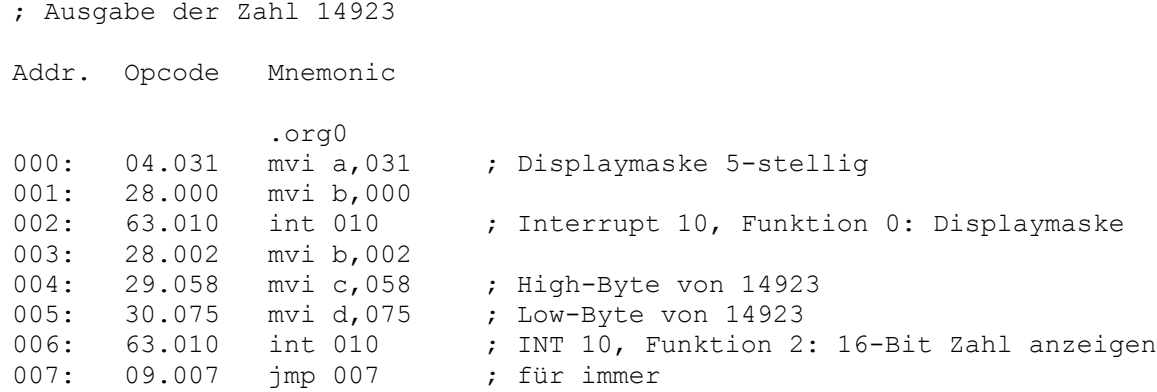

### **INT10 - Funktion 3 :**

# **Registerbelegung:**

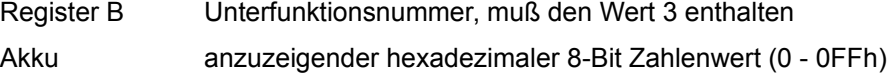

zeigt eine 8-Bit hexadezimale Zahl auf der 7-Segmentanzeige ohne Dezimalpunktsteuerung. Zur Kennzeichnung der Ausgabe als hexadezimalen Wert wird auf dem Display links ein kleines "h" mit ausgegeben. Dezimalpunkte können mittels der Funktionen 20 bis 22 des Interrupts gesteuert werden.

#### Beispielprogramm:

```
; 2 stellige hexadezimale Zahlenausgabe
Addr. Opcode Mnemonic 
                 .org 0
000: 04.003 mvi a,003 ; Displaymaske 2-stellig
001: 28.000 mvi b,000<br>002: 63.010 int 010
                             ; INT 10, Funktion 0: Displaymaske
```
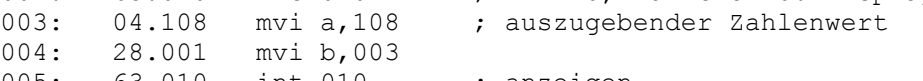

```
005: 63.010 int 010 ; anzeigen<br>006: 09.006 jmp 006 ; für immer
                                           ; für immer
```
#### Displayausgabe:

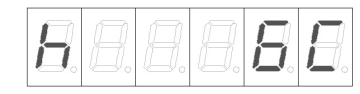

Hinweis: 6C hex entspricht 108 dez

### **INT10 - Funktion 4 :**

### **Registerbelegung:**

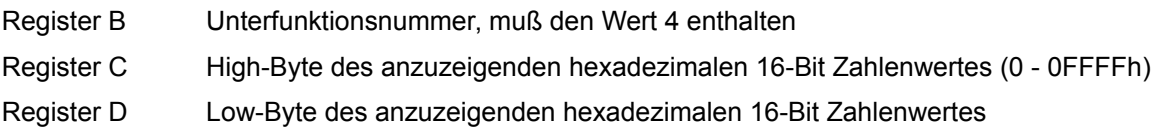

zeigt eine 16-Bit hexadezimale Zahl auf der 7-Segmentanzeige ohne Dezimalpunktsteuerung. Zur Kennzeichnung der Ausgabe als hexadezimalen Wert wird auf dem Display links ein kleines "h" mit ausgegeben. Dezimalpunkte können mittels der Funktionen 20 bis 22 des Interrupts gesteuert werden.

#### Beispielprogramm:

```
; 4-stellige hexadezimale Zahlenausgabe von 3A4Bh
Addr. Opcode Mnemonic 
.org0<br>000: 04.047 mvi a,047
000: 04.047 mvi a,047 ; Displaymaske fuer 4-stellige Hex-Ausgabe<br>001: 28.000 mvi b.000
       28.000 mvi b,000<br>63.010 int 010
002: 63.010 int 010 ; INT 10, Funktion 0: Displaymaske
003: 28.004 mvi b,004<br>004: 29.058 mvi c,058
004: 29.058 mvi c,058 ; High-Byte: 3A hex = 58 dez
005: 30.075 mvi d,075 ; Low-Byte : 4B hex = 75 dez<br>006: 63.010 int 010 ; INT 10, Funktion 4: Hexade:
006: 63.010 int 010 ; INT 10, Funktion 4: Hexadezimalausgabe
007: 09.007 jmp 007
```
Displayausgabe:

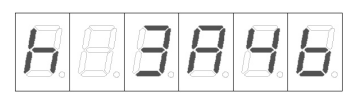

# **INT10 - Funktion 5 :**

#### **Registerbelegung:**

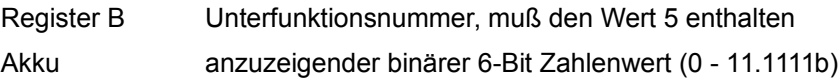

zeigt eine 6-Bit binäre Zahl auf der 7-Segmentanzeige ohne Dezimalpunktsteuerung. Werden weniger als 6 Bit ausgegeben, erscheint auf dem Display links ein kleines "b" zur Kennzeichnung der Ausgabe als binären Wert. Dezimalpunkte können mittels der Funktionen 20 bis 22 des Interrupts gesteuert werden.

# Beispielprogramm:

; Binärausgabe der Zahl 12 dez = 1100 bin Addr. Opcode Mnemonic org 0.<br>000: 28.000 mvi b, 000: 28.000 mvi b,000<br>001: 04.047 mvi a,047 001: 04.047 mvi a,047 ; linkes Digit und 4 Digits rechts<br>002: 63.010 int 010 ; INT 10, Funktion 0: Displaymaske ; INT 10, Funktion 0: Displaymaske 003: 28.005 mvi b,005<br>004: 04.012 mvi a,012 004: 04.012 mvi a,012 ; 12 dez = 1100 bin 005: 63.010 int 010 ; INT 10, Funktion 5: binäre Displayausgabe<br>006: 09.006 jmp 006 ; fuer immer wiederholen 006: 09.006 jmp 006 ; fuer immer wiederholen

Displayausgabe:

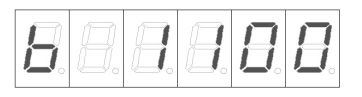

# **INT10 - Funktion 6 :**

# **Registerbelegung:**

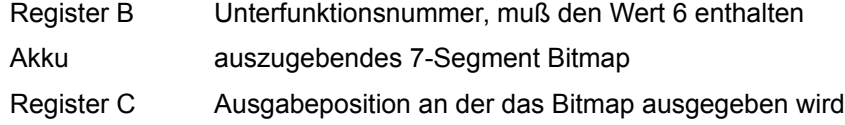

unabhängig davon, ob die Displaymaske ein Digit aktiv geschaltet hat oder nicht, wird an der angegebenen Position in Register D ein Bitmap zur Anzeige gebracht. Bit 0 des Akkus korrespondiert mit dem Segment A, Bit 7 korrespondiert mit dem Segment G der Anzeige. Ein gesetztes Bit im Akku schaltet das Segment ein.

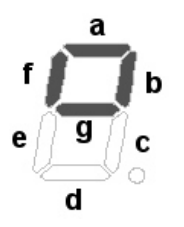

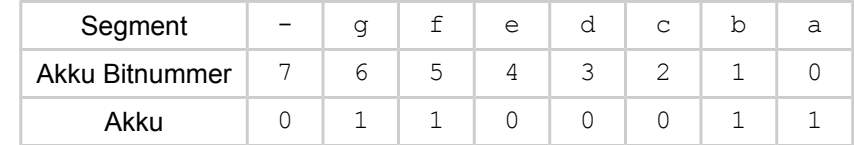

Der Akkuinhalt für das dargestellte Bitmap beträgt 0110.0011 bin = 99 dez

#### Beispielprogramm:

; "HALLO" auf Display anzeigen

Addr. Opcode Mnemonic

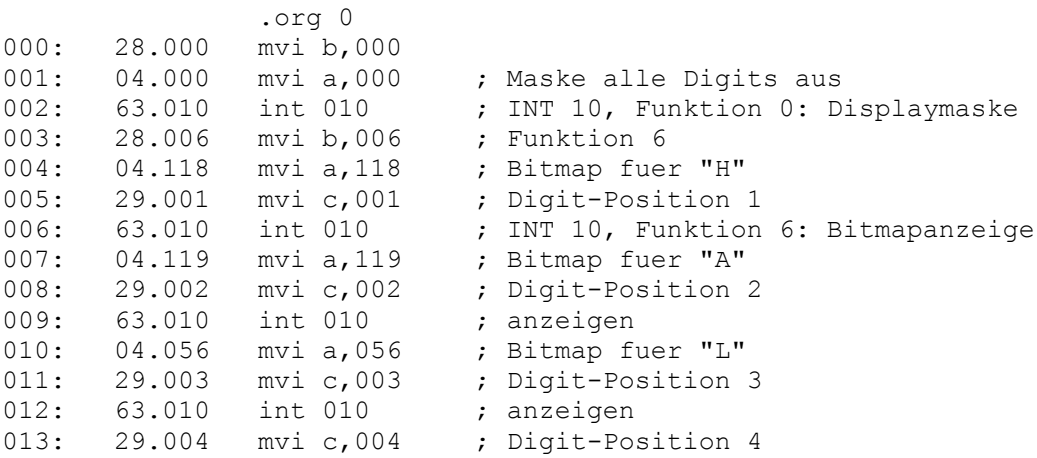

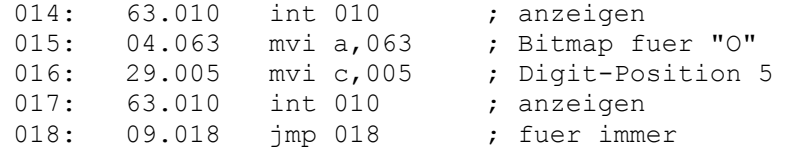

Displayausgabe:

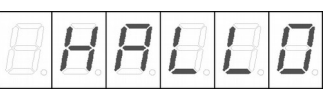

#### Beispielprogramm 2:

; Segmentlauflicht auf Digit 5

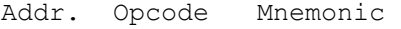

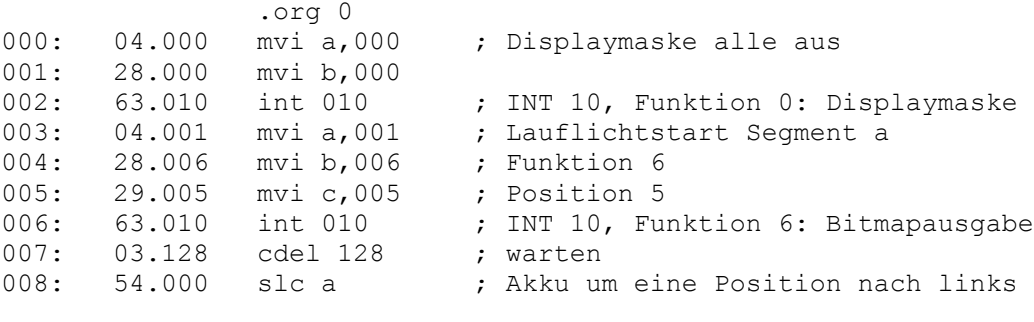

; bei Erreichen Segment g dieses nicht anzeigen ; stattdessen Akku wieder auf 1 setzen

009: 49.064 cpi a,064 ; 64 = Segment g 010: 11.003 jz 003

; ansonsten geschobenen Akku anzeigen 011: 09.004 jmp 004

# **INT10 - Funktion 7 :**

#### **Registerbelegung:**

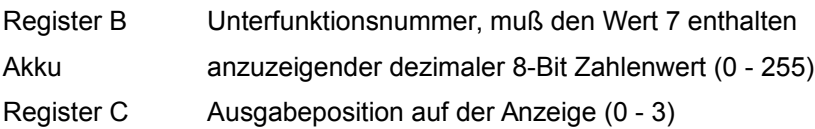

gibt eine 8-Bit dezimale Zahl auf der 7-Segmentanzeige ohne Dezimalpunktsteuerung an der in Register C angegebenen Anzeigeposition aus. Die Anzeigeposition 0 korrespondiert mit dem linken Digit der Anzeige. Registerwerte größer als 3 in Register C erzeugen einen Abbruch des gesamten Programms mit dem Fehlercode 37.

Dezimalpunkte können mittels der Funktionen 20 bis 22 des Interrupts gesteuert werden.

#### Beispielprogramm:

; 2 stellige Zahlenausgabe Addr. Opcode Mnemonic org 0.<br>mvi b.000 000: 28.000 mvi b,000<br>001: 04.028 mvi a,028 001: 04.028 mvi a,028 ; Displaymaske fuer Position 1,2,3

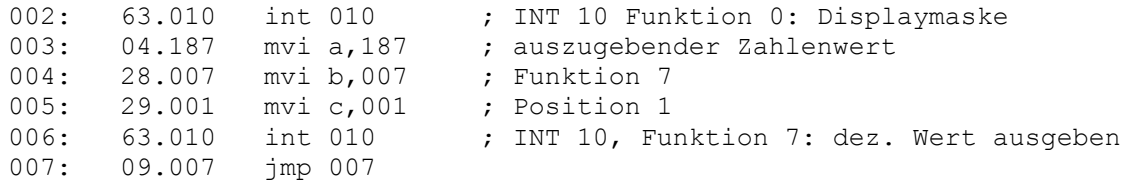

### Displayausgabe:

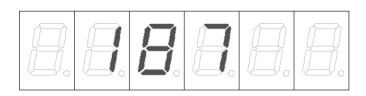

### **INT10 - Funktion 20 :**

# **Registerbelegung:**

Register B Unterfunktionsnummer, muß den Wert 20 enthalten

Akku Bitmap anzuzeigender Punkte

schaltet nach dem Bitmapmuster des Akkuinhaltes die Punktanzeigen der Digits an oder aus. Bit 0 des Akkus korrespondiert hier mit dem linken Dezimalpunkt der Anzeige, Bit 5 des Akkus korrespondiert mit dem rechten Dezimalpunkt der Anzeige. Wird dem Akku ein größerer Inhalt als 63 zugewiesen wird das gesamte Programm mit einem Fehlercode 35 beendet.

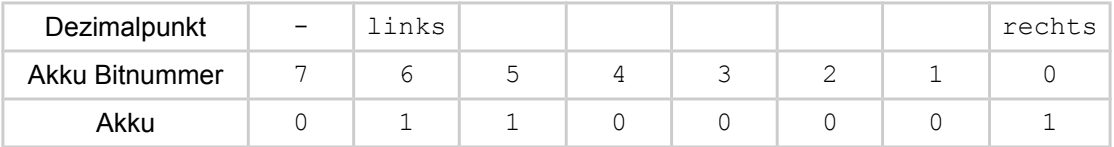

Der Akkuinhalt beträgt 0110.0001 bin = 49 dez und läßt die Punkte der beiden linksseitigen Digits sowie den Punkt des rechten Digits leuchten.

# Beispielprogramm:

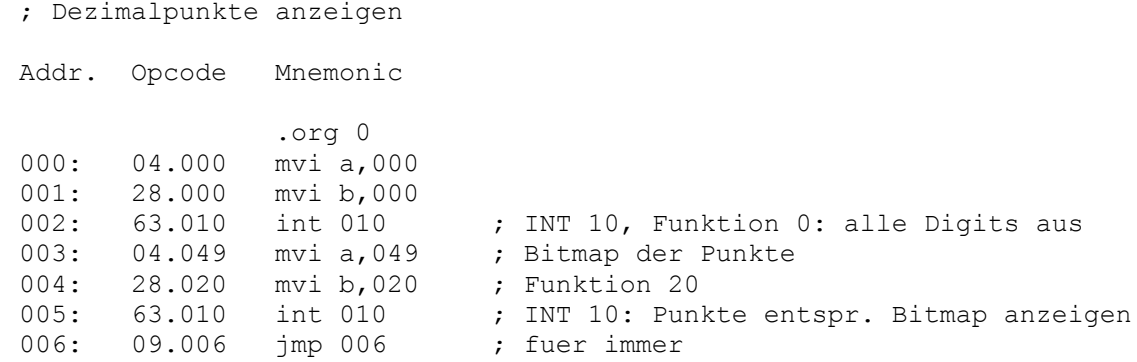

### Beispielprogramm 2:

; Lauflicht der Punkte

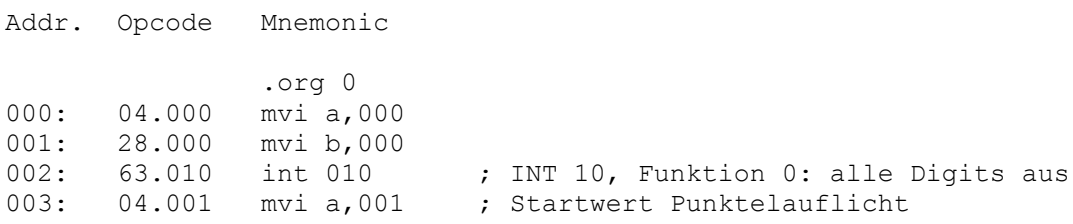

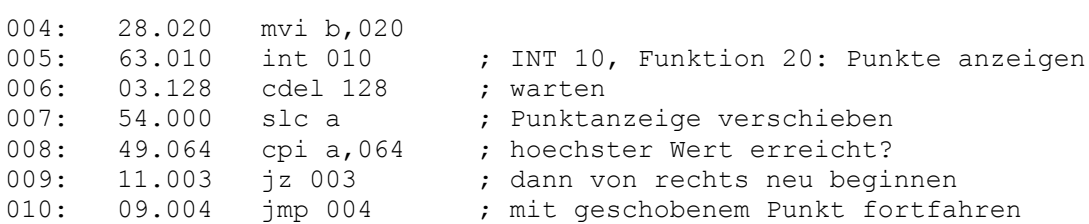

# **INT10 - Funktion 21 :**

# **Registerbelegung:**

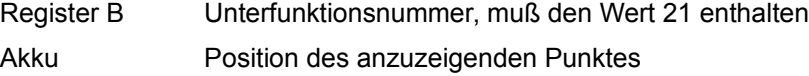

schaltet an der im Akku angegebenen Position einen Digitpunkt an. Postionsnummer 0 ist, entgegen der Digitnummerierung, rechts. Positionsnummer 5 ist links.

# Beispielprogramm:

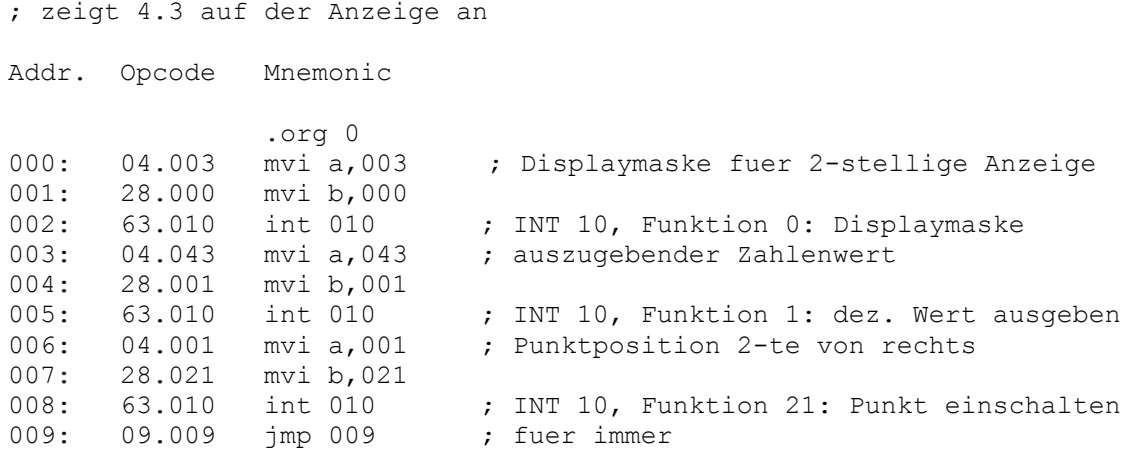

### **INT10 - Funktion 22 :**

# **Registerbelegung:**

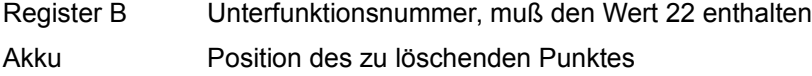

schaltet an der im Akku angegebenen Position einen Digitpunkt aus. Postionsnummer 0 ist, entgegen der Digitnummerierung, rechts. Positionsnummer 5 ist links.

# Beispielprogramm:

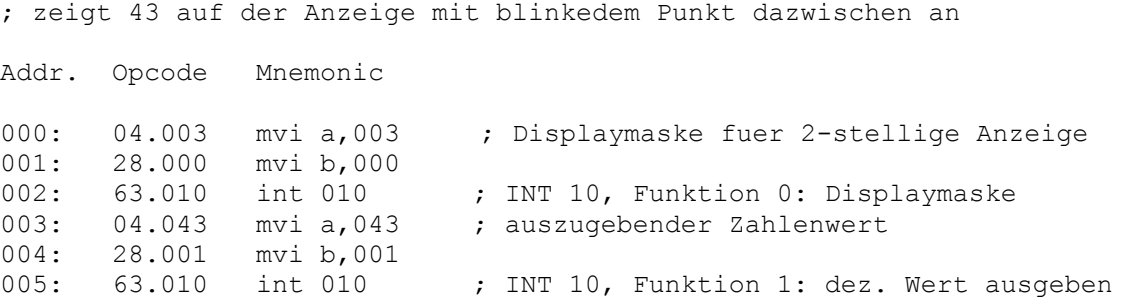

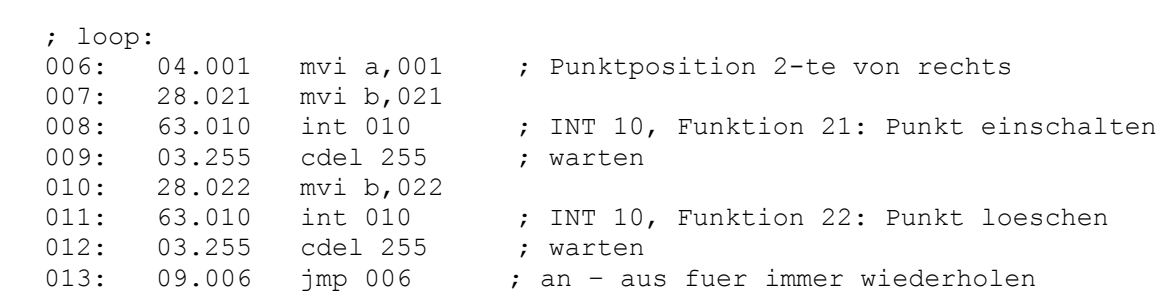